## Un programa en constante evolución

GeoGebra es un programa que evoluciona día a día y, en algunes ocasiones, la última versión no es suficientemente "estable": hay elementos que no responden bien a los clics del ratón o problemas con algunas de las acciones que realizamos que pueden obligarnos a cerrar el programa. Conviene pues ir haciendo copias de seguridad de los archivos sobre los que estamos trabajando para evitar pérdidas de horas de trabajo.

Tenemos, además, desde hace algún tiempo, dos versiones del programa. Aunque tienen las mismas herramientas y menús, la disposición de los diferentes elementos no es la misma y eso nos puede crear confusión. Una de ellas es la que descargamos habitualmente para utilizarla en un ordenador y la otra corresponde a los dispositivos móviles y también es la que se hace servir cuando descargamos una aplicación en la web de GeoGebra. Parece ser que ésta última es la que acabará imponiéndose en la versión 6 del programa.

Para las vistas gráficas o las barras de estilos nos encontramos con estos diferentes aspectos:

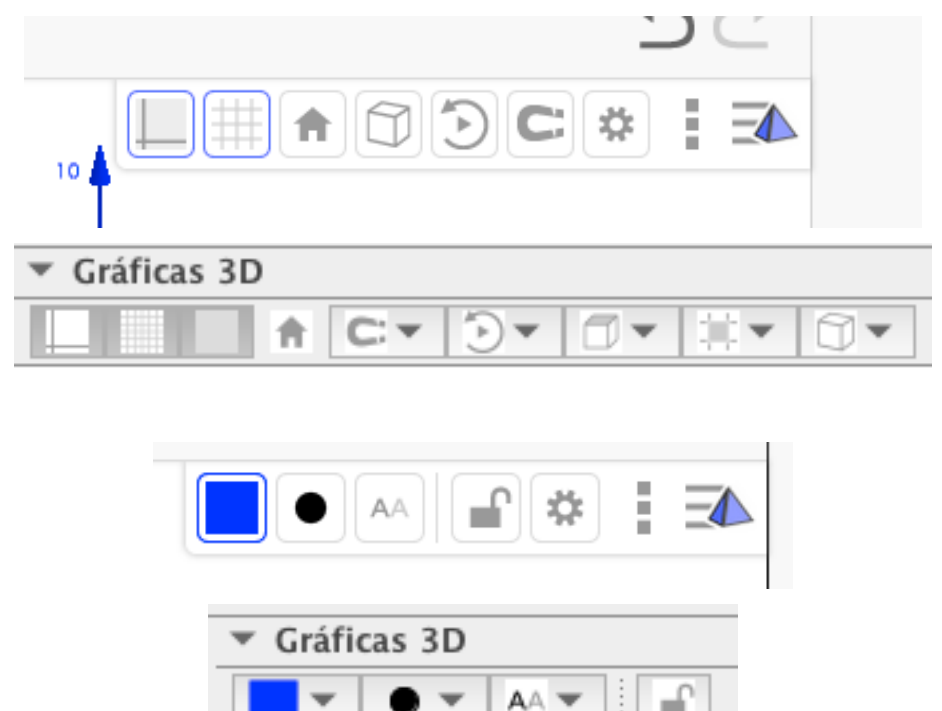

Por otro lado, hay que recordar que disponemos de un grupo de herramientas para mover la vista 3D como un todo, verla desde diferentes posiciones, acercarnos o alejarnos:

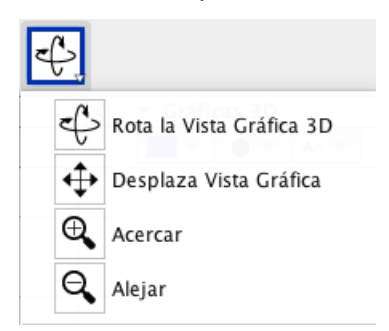